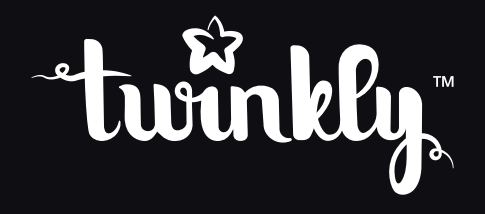

# pre-lit tree / arbre pré-éclairé / árbol preiluminado

**INSTRUCTIONS GUIDE | GUIDE D'INSTRUCTIONS | GUÍA DE INSTRUCCIONES**

## **FCC notices:**

Warning: Changes or modifications to this unit not expressly approved by the party responsible for compliance could void the user's authority to operate the equipment.

NOTE: This equipment has been tested and found to comply with the limits for a Class B digital device, pursuant to Part 15 of the FCC Rules. These limits are designed to provide reasonable protection against harmful interference in a residential installation. This equipment generates, uses and can radiate radio frequency energy and, if not installed and used in accordance with the instructions, may cause harmful interference to radio communications.

However, there is no guarantee that interference will not occur in a particular installation. If this equipment does cause harmful interference to radio or television reception, which can be determined by turning the equipment off and on, the user is encouraged to try to correct the interference by one or more of the following measures:

- Reorient or relocate the receiving antenna.
- n Increase the separation between the equipment and receiver.
- Connect the equipment into an outlet on a circuit different from that to which the receiver is connected.
- Consult the dealer or an experienced radio/TV technician for help.

This equipment complies with FCC radiation exposure limits set forth for an uncontrolled environment. This equipment should be installed<br>and operated with minimum distance 20cm between the radiator & your body.

This device complies with Part 15 of the FCC Rules. Operation is subject to the following two conditions: (1) this device may not cause harmful interference, and (2) this device must accept any interference received, including interference that may cause undesired operation.

POLYGROUP SERVICES N.A. INC.

1141 East Main Street Suite 218 East Dundee, IL, 60118 www.polygroupstore.com

## **Avisos FCC:**

Aviso: Los cambios o modificaciones realizados en esta unidad que no estén aprobados expresamente por la parte responsable del cumplimiento podrían anular la autoridad del usuario para utilizar el equipo. NOTA: Este equipamiento ha sido comprobado y se considera que cumple con los límites para un dispositivo digital de clase B, según la parte 15 de las Normas FCC. Estos límites se establecen para proporcionar una protección razonable contra interferencias nocivas en una instalación residencial. Este equipo genera, utiliza y puede irradiar energía de radiofrecuencia y, si no se instala y utiliza de acuerdo con las instrucciones, podrá causar interferencias nocivas en las comunicaciones de radio. No obstante, no existe garantía alguna de que no ocurran interferencias en una instalación en particular. Si

este equipo causa interferencias perjudiciales para la recepción de radio o televisión, lo que puede determinarse encendido y apagando el equipo, se recomienda al usuario que intente corregir la interferencia mediante una o más de las siguientes medidas:

- n Vuelva a orientar o a colocar la antena de recepción.
- Aumente la distancia entre el equipo y el receptor.
- n Conecte el equipo en una base de enchufe de un circuito diferente al que está conectado el recibidor.
- Si necesita ayuda consulte al distribuidor o a un técnico de radio/TV
	- This equipment complies with FCC radiation exposure limits set forth for an uncontrolled environment. This equipment should be installed and operated with minimum distance 20cm between the radiator & your body.

Este dispositivo cumple con la sección 15 de las normas de la FCC. El funcionamiento está sujeto a las siguientes condiciones:

(1) este dispositivo no causa interferencias dañinas y.

(2) este dispositivo aceptará cualquier interferencia recibida, incluyendo las interferencias que pueden causar un funcionamiento no deseado.

POLYGROUP SERVICES N.A. INC.

1141 East Main Street Suite 218 East Dundee, IL, 60118 www.polygroupstore.com

checked:

Brian Yi

Davil approved:

2018.3.14

### **WARNING!**

Do not connect the chain to the supply while it is in the packing. The connecting cable can not be repaired or replaced. If the cable is damaged the entire fitting must be discarded.

NON-REPLACEABLE BULB.

Do not connect this chain electrically to devices from another manufacturer.

CAUTION! For indoor use only.

 $\overline{\mathbb{X}}$  The crossed-out wheeled bin symbol indicates that the item should be disposed of separately from household waste. The item should be handed in for recycling in accordance with local environmental regulations for waste disposal.

#### **Technical Specifications**

Power supply: see label Single LED luminous flux: red 600 mcd, green 1500 mcd, blue 500 mcd IP protection: IP20

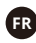

### AVERTISSEMENT!

Ne connectez pas le prise au support dans le packaging. Le câble connecteur ne peut être remplacé ou réparé. Si le câble est abimé, l'appareil tout entier doit être remplacé

BULBE NON REMPLAÇABLE

Ne connectez pas le produit à un produit d'un autre fabricant

Attention! Pour usage intérieur seulement

 $\mathbb{X}$  Le symbole de la poubelle barrée indique que l'article doit être éliminé séparément des ordures ménagères. L'article doit être livré pour recyclage conformément aux réglementations environnementales locales pour l'élimination des déchets.

#### **Technical Specifications**

Alimentation: voir l'étiquette Flux lumineux LED simple: rouge 600 mcd, vert 1500 mcd, bleu 500 mcd Protection IP: IP20

# **ES**

### **A** *iADVERTENCIA!*

No conecte la cadena de suministro mientras se encuentra en el embalaje. El cable de conexión no puede ser reparado o reemplazado.Si el cable está dañado, se debe desechar todo el accesorio.

BOMBILLA NO REEMPLAZABLE.

No conecte esta cadena eléctricamente a los dispositivos de otro fabricante

**fill** iPRECAUCIÓN! Sólo para uso en interiores!

 El símbolo del contenedor con ruedas tachado indica que el artículo debe desecharse por separado de la basura doméstica. El artículo debe ser entregado para su reciclaje de acuerdo con las regulaciones ambientales locales para la eliminación de residuos.

#### Especificaciones técnicas

Fuente de alimentación: ver etiqueta Flujo luminoso único LED: rojo 600 mcd, verde 1500 mcd, azul 500 mcd Protección IP: IP20

# physical setup / configuration physique / configuración física

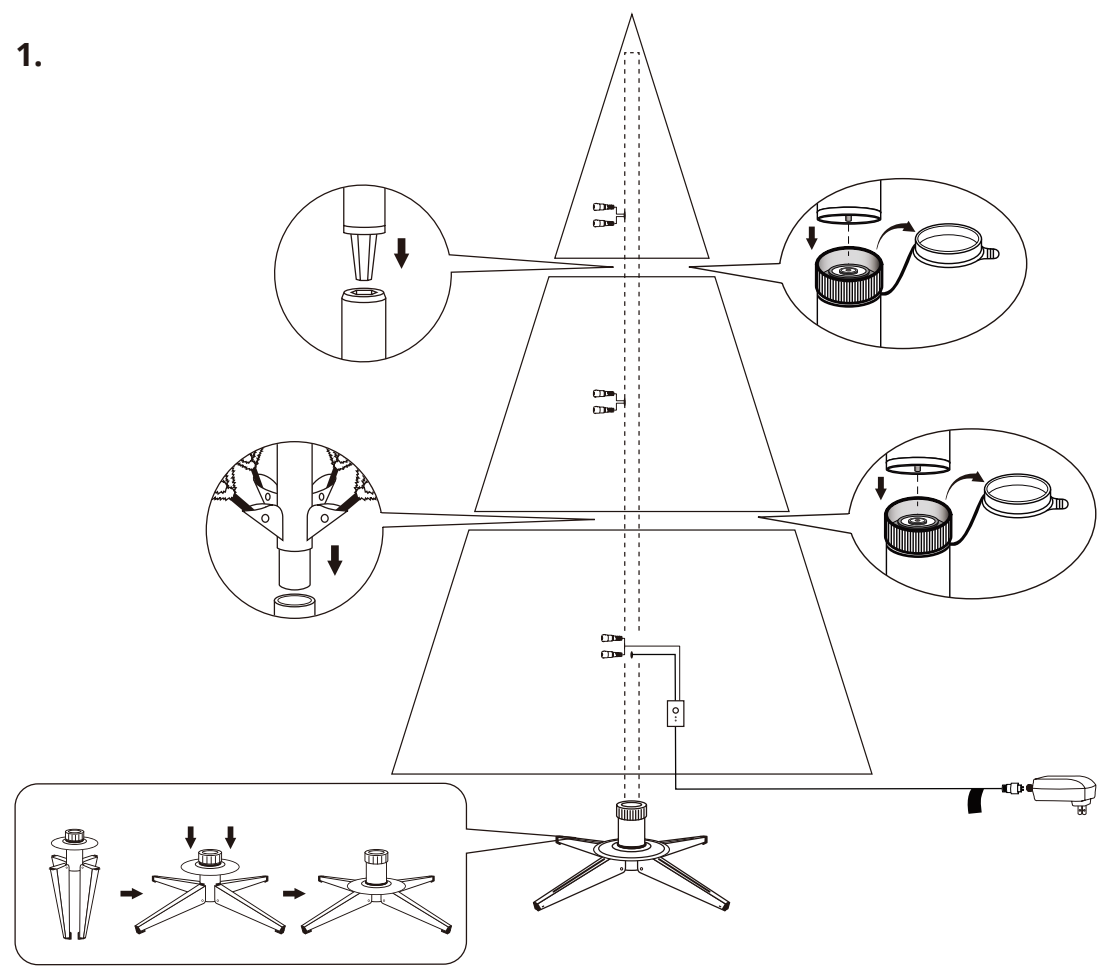

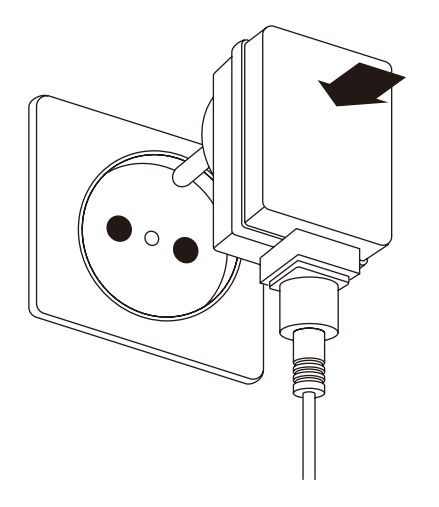

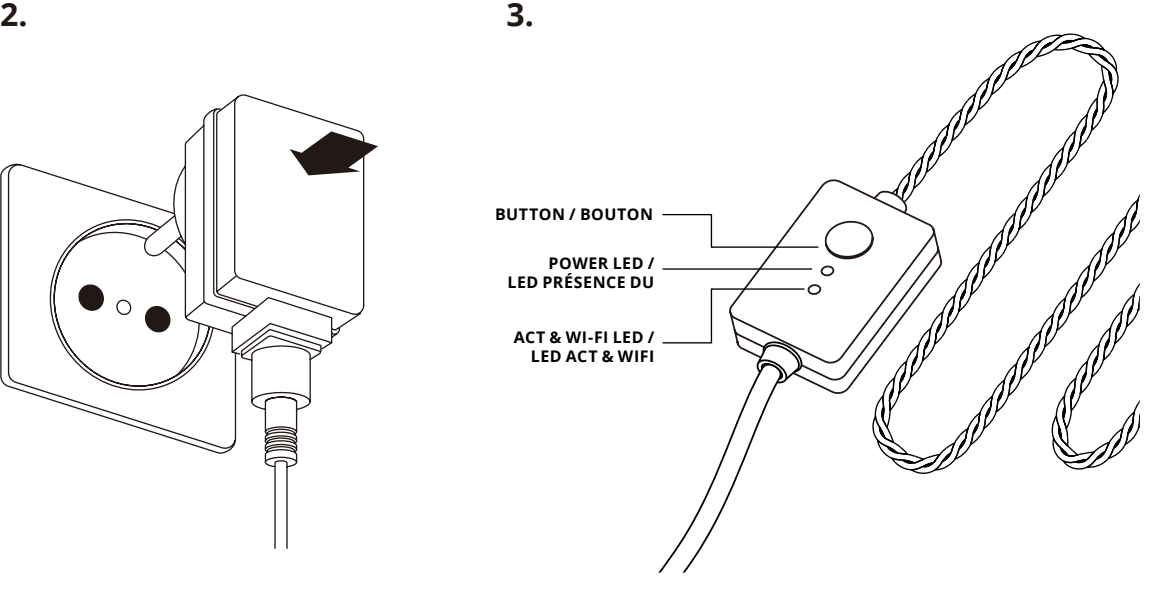

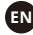

- 1. Assemble the tree as shown in pictures
- 2. Plug the power adapter in an AC outlet
- 3. See the tree perform the default effect

Button: Change effect/reset Green LED: Power Blue LED: (blink) operation, (steady) local Wi-Fi connected

#### **FR**

- 1. Assemblez l'arbre comme indiqué sur les photos
- 2. Branchez l'adaptateur secteur dans une prise secteur
- 3. Voir l'arbre effectuer l'effet par défaut

Bouton: changer les effets / réinitialiser - LED verte: présence du LED bleu actuel: (clignotant) opération, (fixe) Wi-Fi connecté

### **ES**

- 1. Montar el árbol como se muestra en las imágenes
- 2. Enchufe el adaptador de corriente en una toma de CA
- 3. Ver el árbol realizar el efecto predeterminado

Botón: cambiar efecto / restablecer LED verde: potencia, LED blu: (parpadear) funcionamiento, (estable) Wi-Fi local conectado

## preset effects / effets prédéfinis / efectos preestablecidos

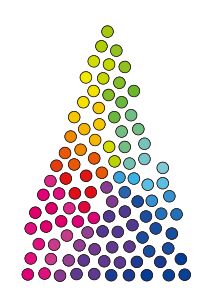

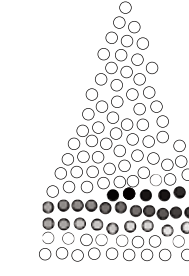

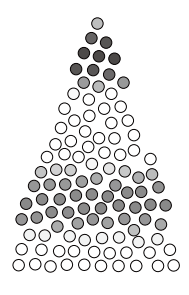

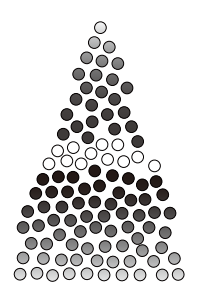

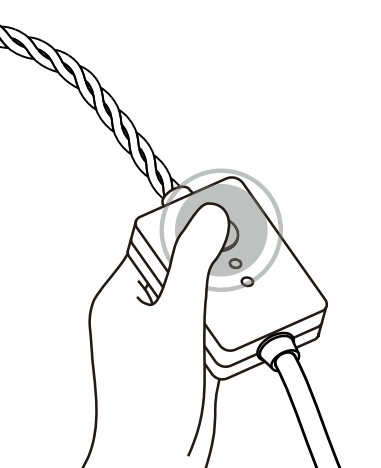

**RAINBOW BRIGHT TWINKLE SNAKE WAVES COLLISION ARC EN CIEL SCINTILLEMENT CHASSER VAGUES EXPLOSION**

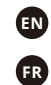

Press controller button to switch effects

**FR** Appuyez sur le bouton du contrôleur pour changer d'effets

**ES** Presione el botón del controlador para cambiar los efectos

# app download / téléchargement d'application / descarga de la aplicación

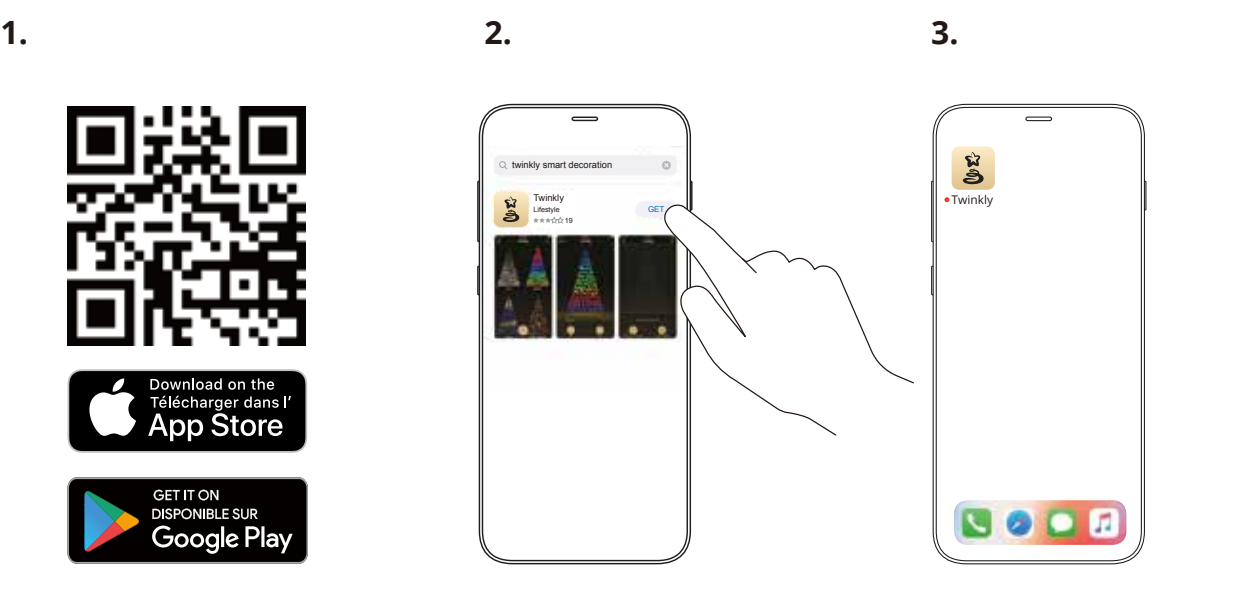

- 1. Go to App Store/Google Play (by scanning the QR code)
- 2. Download and install "Twinkly" app
- 3. Ensure that Twinkly app is correctly installed on your mobile device

**FR EN ES**

- 1. Allez sur l'app store / google play (en scannant le qr code)
- 2. Téléchargez et installez l'application "Twinkly"
- 3. Assurez vous que l'application soit installée correctement sur votre téléphone

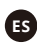

- 1. Ir a App Store / Google Play (escaneando el código QR)
- 2. Descargue e instale la aplicación "Twinkly"
- 3. Asegúrese de que la aplicación Twinkly esté instalada correctamente en su dispositivo móvil

## connect to twinkly / se connecter à twinkly / conectarse a twinkly

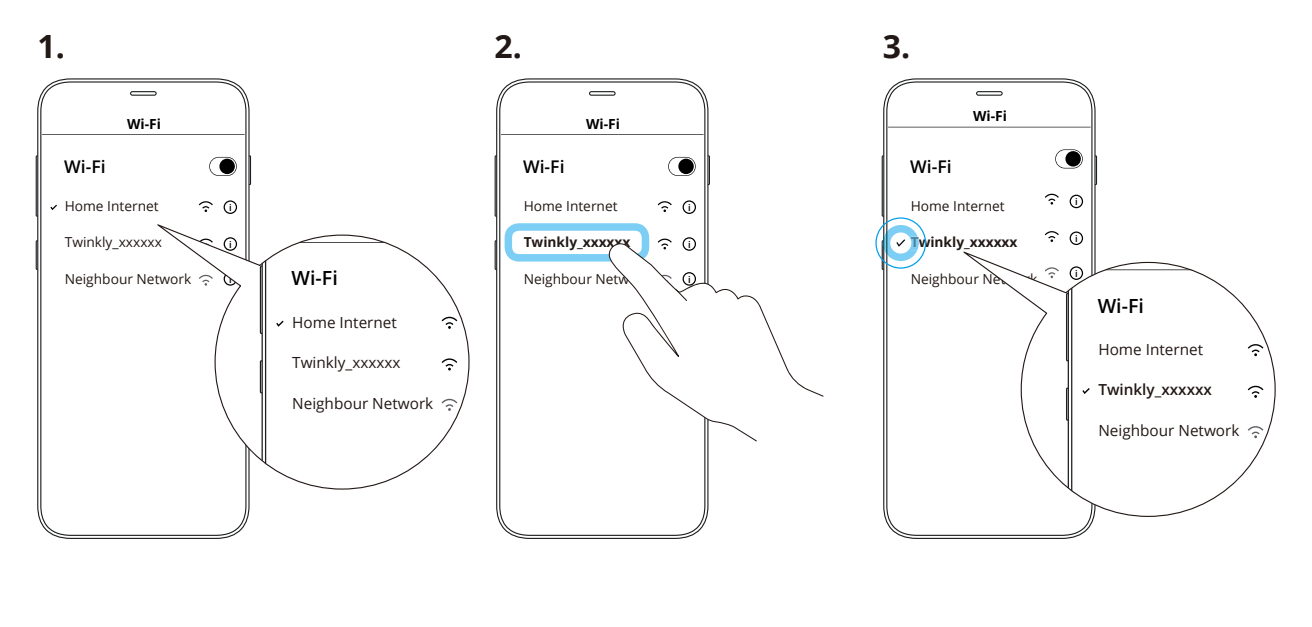

- **EN**
- 1. Open Wi-Fi settings of your mobile device
- 2. Find and select "Twinkly\_XXXXXX" network
- 3. Ensure that "Twinkly\_XXXXXX" network is connected

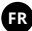

- 1. Ouvrir les paramètres Wi-Fi de l'appareil portable.
- 2. Trouver et sélectionner le réseau « Twinkly\_xxxxxx ».
- 3. S'assurer que le réseau Twinkly est connecté.

### **ES**

- 1. Abra la pantalla de configuración de Wi-Fi en su dispositivo móvil.
- 2. Localice y seleccione la red "Twinkly\_xxxxxx".
- 3. Asegúrese de que la red "Twinkly\_xxxxxx" esté conectada.

Un consejo: Twinkly también puede conectarse a su Wi-Fi local; consulte el manual en línea para obtener más información

TIP: Twinkly can also be connected to your local Wi-Fi, see online manual for details

ASTUCE: Twinkly peut également être connecté à votre Wi-Fi local, voir le manuel en ligne pour plus de détails

## play effects / jouer des effets / reproducir efectos

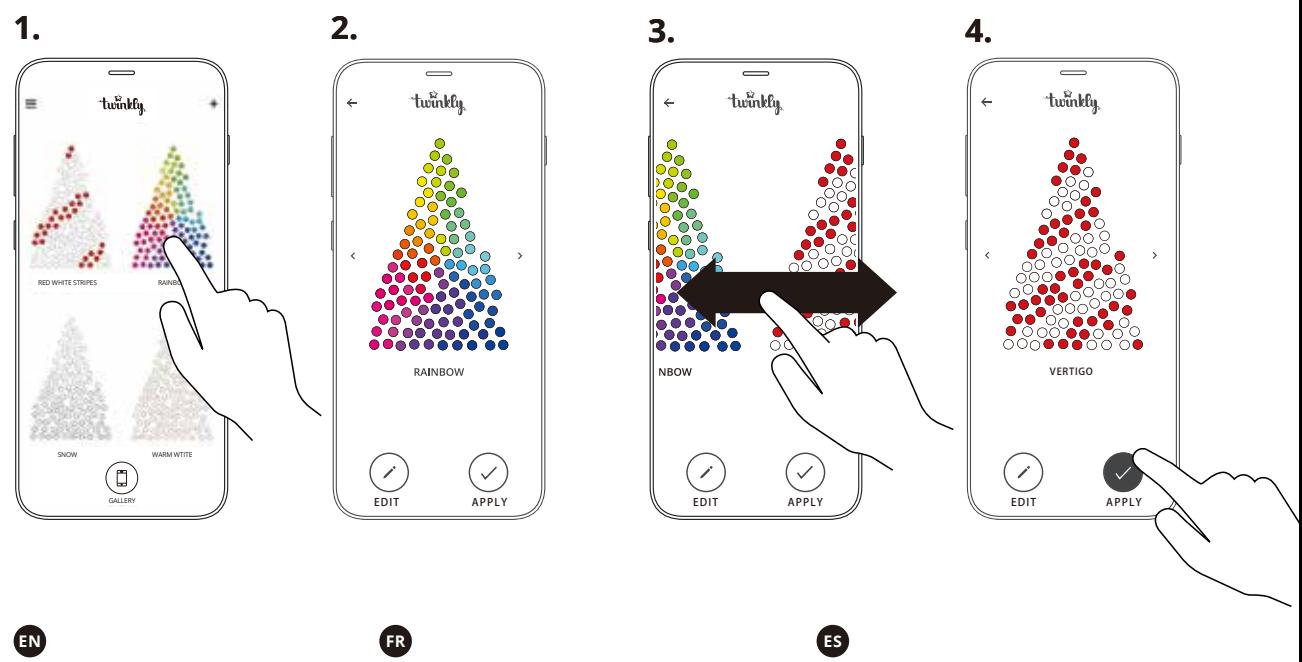

- 1. Launch the app and open Effects Gallery located in the top left corner.
- 2. Tap to select an effect (detailed view is shown on the screen and the effects is played immediately).
- 3. Browse effects by swiping left or right.
- 4. Tap "Apply" to store the effect in the controller and play it continuously.

1. Lancer l'application et ouvrir la galerie d'effets située dans le coin supérieur gauche de l'écran.

- 2. Appuyer pour sélectionner un effet (une vue détaillée montrant immédiatement les effets s'affiche à l'écran).
- 3. Parcourir les effets en balayant vers la gauche ou la droite.
- 4. Appuyer sur « Appliquer » pour enregistrer l'effet dans la commande et l'exécuter en continu.
- 1. Inicie la aplicación y abra la galería de efectos ubicada en la esquina izquierda superior de la pantalla.
- 2. Toque para seleccionar un efecto (la vista detallada se muestra en la pantalla y los efectos empezarán de inmediato).
- 3. Explore los efectos deslizando hacia la izquierda o hacia la derecha.
- 4. Toque "Aplicar" para guardar el efecto en el control y activarlo de manera continua.

# edit effects / modifier les effets / modificar los efectos

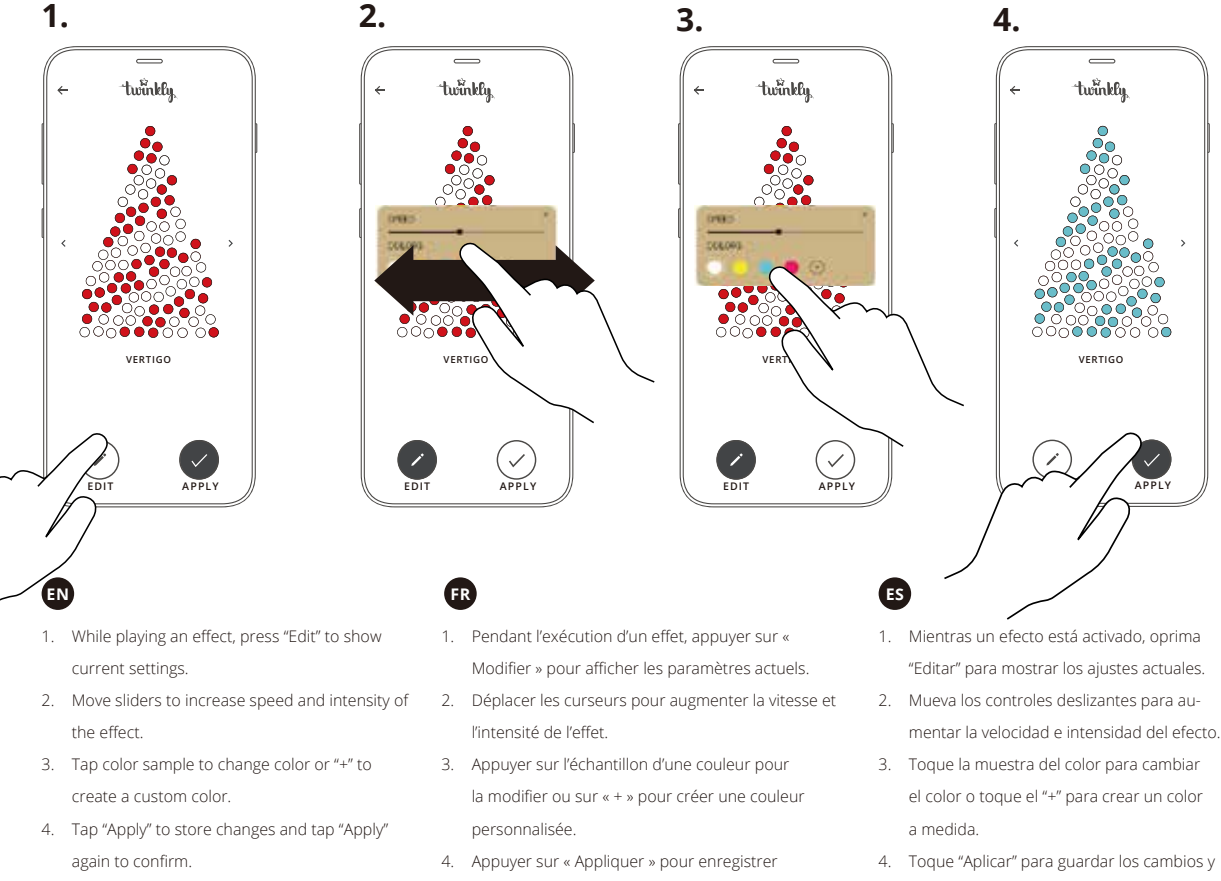

les modifications et appuyer de nouveau sur «

Appliquer » pour confirmer.

toque "Aplicar" otra vez para confirmarlos.

# mapping / cartographie /  $\frac{10}{10}$ cartografía

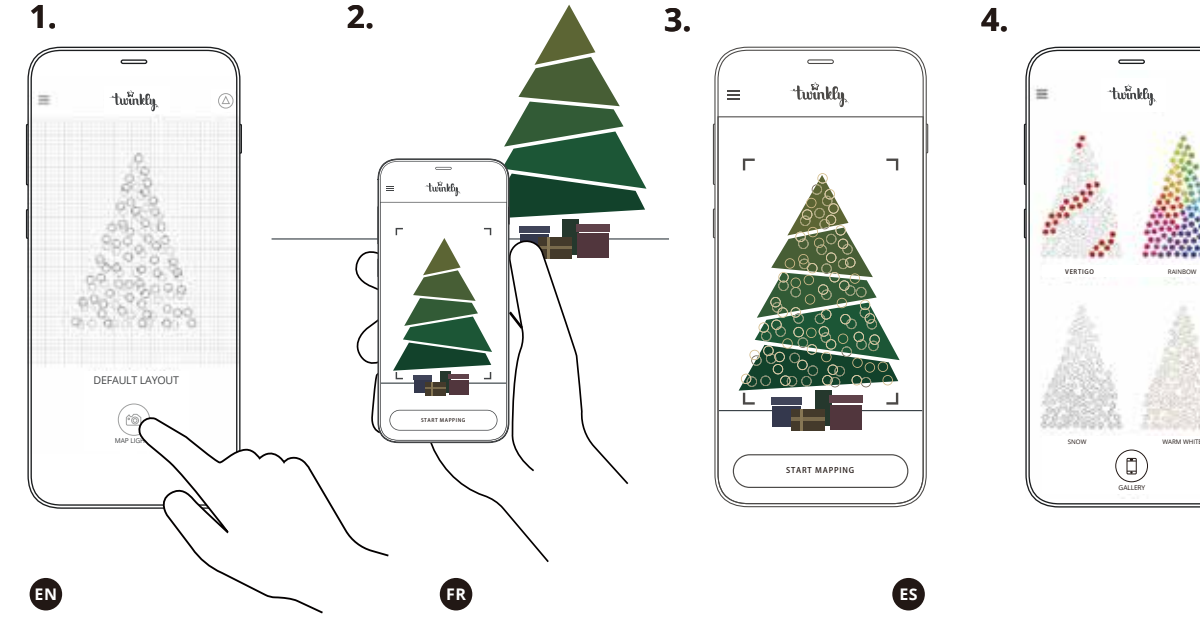

### **"Mapping" the lights on your tree gives you access to advanced effects**

- 1. Open Layout and tap the "Map Lights" button
- 2. Frame the tree from a distance of 1.5-2.5 meters
- 3. Tap the "Start Mapping" button (all LEDs make different RGB colors during the process)
- 4. Once the process is completed successfully, go back to the Effect Gallery and enjoy advanced effects

### **"Mapping" les lumières sur votre arbre vous donne accès à des effets avancés**

- 1. Ouvrez Layout et appuyez sur le bouton "Map Lights"
- 2. Cadrez l'arbre à une distance de 1,5-2,5 mètres
- 3. Appuyez sur le bouton "Start Mapping" (toutes les LED produisent des couleurs RVB différentes au cours du processus)
- 4. Une fois le processus terminé avec succès, retournez dans la galerie d'effets et profitez des effets avancés

### **"Mapping" las luces en su árbol le da acceso a efectos avanzados**

- 1. Abra Diseño y toque el botón "Map Lights"
- 2. Enmarque el árbol desde una distancia de 1.5-2.5 metros
- 3. Toque el botón "Start Mapping" (todos los LED producen diferentes colores RGB durante el proceso)
- 4. Una vez que el proceso se complete con éxito, regrese a la Galería de efectos y disfrute de los efectos avanzados.

## mapping tips / conseils de cartographie / sugerencias de mapeo

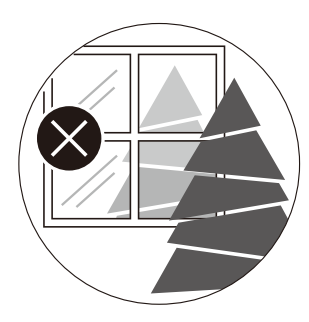

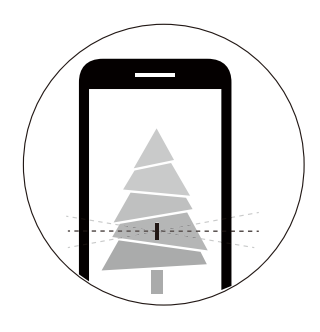

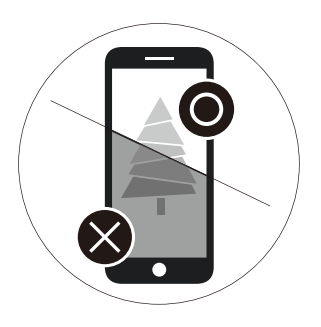

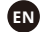

For best results, avoid reflective surfaces behind the tree, keep the mobile cam steady during the process and ensure a moderate ambient light (not too dark).

### **FR**

Conseil: Pour de meilleurs résultats, évitez les surfaces réfléchissantes derrière l'arbre, gardez la caméra mobile stable pendant le processus et assurez une lumière ambiante modérée (pas trop sombre).

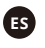

Un consejo: Para obtener los mejores resultados, evite las superficies reflectantes detrás del árbol, mantenga la cámara móvil estable durante el proceso y garantice una luz ambiente moderada (no demasiado oscura).

troubleshooting dépannage solución de problemas

#### **Q THE LIGHTS WILL NOT LIGHT UP**

**EN**

- **•** Check that the power supply is connected and that the controller is correctly connected to the device
- **•** Check that the green light on the controller is ON
- **•** Press the controller button once
- **•** If this won't work, unplug the power supply, wait 30 seconds and connect it again

#### **Q THE LIGHTS TURNED ON, BUT MY SMARTPHONE CANNOT FIND THE TWINKLY\_XXXXXX NETWORK**

- **•** Unplug the power supply, wait 30 seconds and connect it again
- **•** If this won't work, try to Reset (see Reset procedure, page 15-16)
- **•** If this won't work, try moving the tree to another room and/or deactivating other Wi-Fi devices nearby

#### **Q THE LIGHTS TURNED ON BUT ARE LOCKED**

- **•** Press the controller button once
- **•** If this won't work, unplug the power supply, wait 30 seconds and connect it again

#### **Q THE Wi-Fi CONNECTION IS OK, BUT THE LIGHTS DON'T RESPOND TO COMMANDS**

- **•** Within the Twinkly app, open "Devices" and tap the "circling arrows" symbol (see Rescan procedure, page 17)
- **•** If this won't work, exit the Twinkly app and launch it again
- **•** If this won't work, delete the Twinkly app from your smartphone, then download the latest version from App Store or Google Play
- **•** If this won't work, try to Reset (see the Reset procedure, page 15-16)

#### **Q LES LUMIÈRES NE S'ALLUMENT PAS**

- Vérifiez que l'alimentation est connectée et que le contrôleur est correctement connecté à l'appareil
- Vérifiez que le voyant vert du contrôleur est allumé
- **•** Appuyez une fois sur le bouton du contrôleur
- **•** Si cela ne fonctionne pas, débranchez l'alimentation, attendez 30 secondes et rebranchez-le

### **Q LES LUMIÈRES S'ALLUMENT MAIS MON SMARTPHONE NE TROUVE PAS LE RÉSEAU TWINKLY\_XXXXXX**

- **•** Débranchez l'alimentation, attendez 30 secondes et rebranchez-le
- **•** Si cela ne fonctionne pas, essayez de réinitialiser (voir la procédure de réinitialisation, page 15-16)
- **•** Si cela ne fonctionne pas, essayez de déplacer l'arbre dans une autre pièce et / ou de désactiver d'autres appareils Wi-Fi à proximité

#### **Q LES LUMIÈRES S'ALLUMENT MAIS SONT VERROUILLÉES**

- **•** Appuyez une fois sur le bouton du contrôleur
- **•** Si cela ne fonctionne pas, débranchez la prise, attendez 30 secondes et reconnectez

### **Q LA CONNEXION Wi-Fi EST OK, MAIS L'ARBORESCENCE NE RÉPOND PAS AUX COMMANDES**

- Dans l'application Twinkly, ouvrez "Devices" et appuyez sur le symbole "flèches d'encerclement" (voir Procédure de rescan, page 17)
- **•** Si cela ne fonctionne pas, quittez l'application Twinkly et relancez-la
- **•** Si cela ne fonctionne pas, supprimez l'application Twinkly de votre smartphone, puis téléchargez la dernière version sur App Store ou Google Play
- **•** Si cela ne fonctionne pas, essayez de réinitialiser (voir la procédure de réinitialisation, page 15-16)

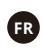

### **ES**

#### **Q LAS LUCES NO SE ENCENDERÁN**

- Verifique que la fuente de alimentación esté conectada y que el controlador esté conectado correctamente al dispositivo
- **•** Verifi que que la luz verde del controlador esté encendida
- **•** Presione el botón del controlador una vez
- **•** Si esto no funciona, desconecte la fuente de alimentación, espere 30 segundos y vuelva a conectarlo

### **Q LAS LUCES SE ENCIENDEN, PERO MI TELÉFONO INTELIGENTE NO PUEDE ENCONTRAR LA RED TWINKLY\_XXXXXX**

- **•** Desenchufe la fuente de alimentación, espere 30 segundos y vuelva a conectarla
- **•** Si esto no funciona, intente restablecer (consulte el procedimiento de reinicio, página 15-16)
- **•** Si esto no funciona, intente mover el árbol a otra habitación y / o desactivar otros dispositivos Wi-Fi cercanos

#### **Q LAS LUCES SE ENCIENDEN PERO ESTÁN CERRADAS**

- **•** Presione el botón del controlador una vez
- **•** Si esto no funciona, desconecte la fuente de alimentación, espere 30 segundos y vuelva a conectarlo

### **Q LA CONEXIÓN Wi-Fi ESTÁ BIEN, PERO EL ÁRBOL NO RESPONDE A LOS COMANDOS**

- **•** Dentro de la aplicación Twinkly, abra "Dispositivos" y toque el símbolo "flechas que circulan" (consulte Procedimiento de reexploración, página 17)
- **•** Si esto no funciona, salga de la aplicación Twinkly y ejecútela de nuevo
- **•** Si esto no funciona, elimine la aplicación Twinkly de su teléfono inteligente y luego descargue la última versión de la App Store o Google Play.
- **•** Si esto no funciona, intente restablecer (consulte el procedimiento de reinicio, página 15-16)

# reset / réinitialiser / reiniciar

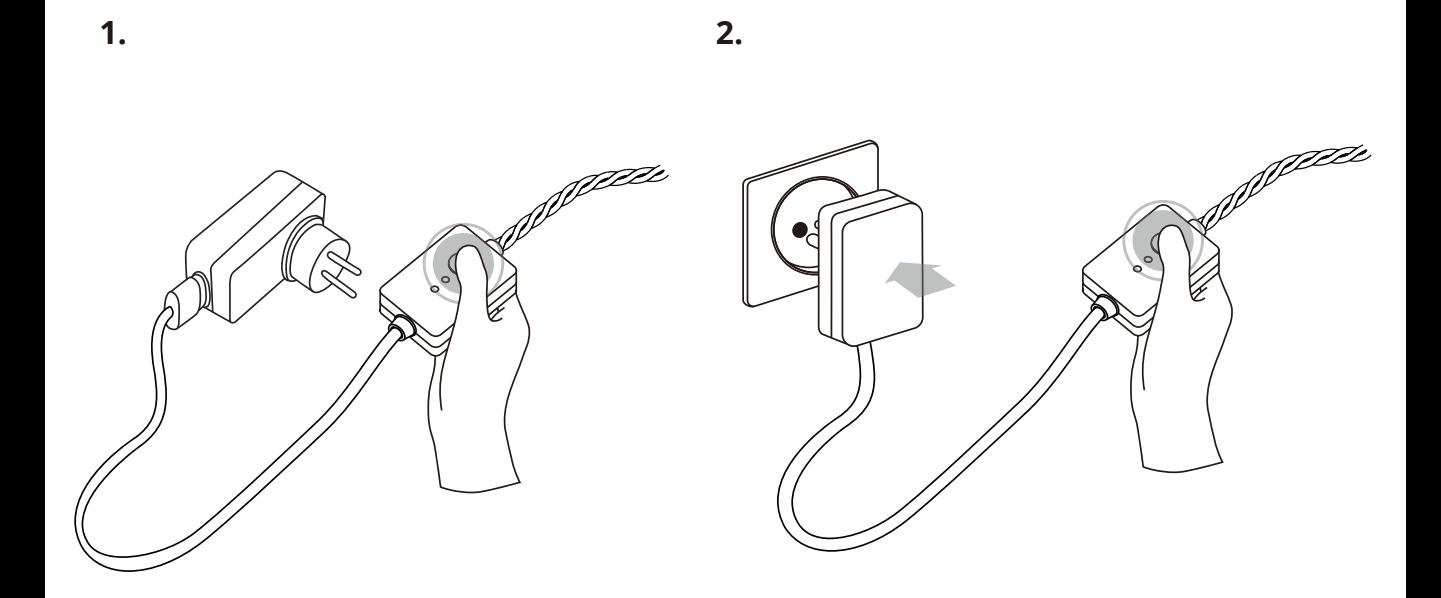

### **EN**

- 1. With your Twinkly unplugged, press and hold the controller button
- 2. While holding the button, plug in Twinkly
- 3. Keep holding the button until all LEDs turn red, then release the button

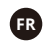

- 1. Avec votre Twinkly débranché, appuyez et maintenez le bouton du contrôleur
- 2. Tout en maintenant le bouton enfoncé, branchez Twinkly
- 3. Maintenez le bouton enfoncé jusqu'à ce que tous les voyants deviennent rouges, puis relâchez le bouton

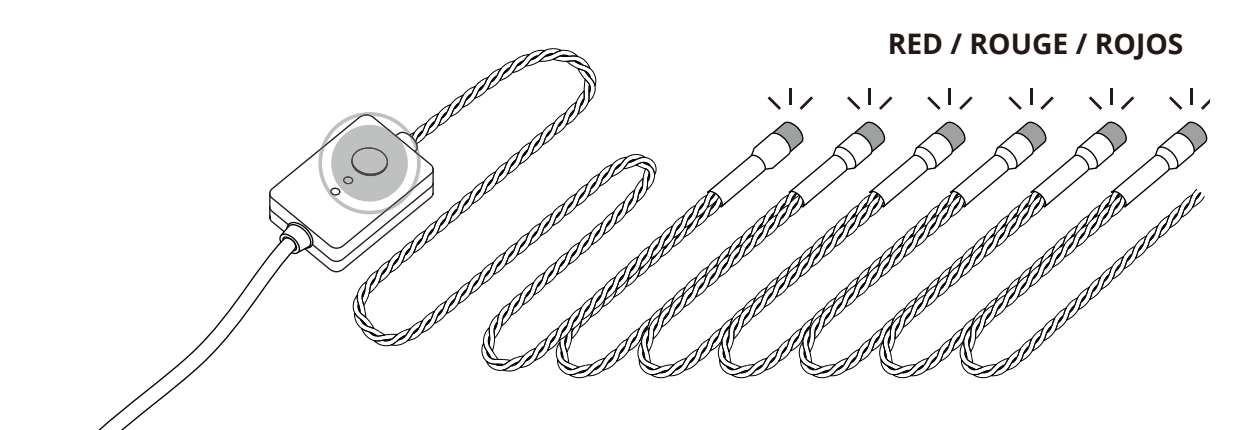

### **ES**

- 1. Con su Twinkly desenchufado, presione y mantenga presionado el botón del controlador
- 2. Enchufa Twinkly sin soltar el botón
- 3. Mantenga presionado el botón hasta que todos los LED se pongan rojos, luego suelte el botón

## rescan / re-scan / re-scan

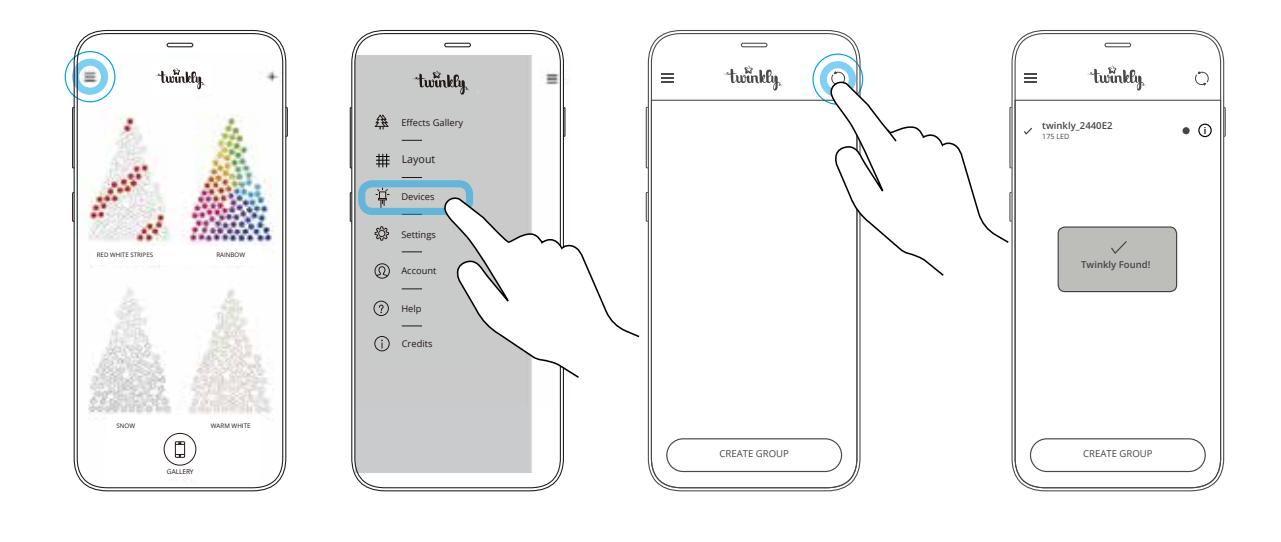

Within the menu of Twinkly application, open "Devices" and tap the "circling arrows" symbol

**EN**

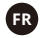

Dans le menu de l'application Twinkly, ouvrez "Devices" et appuyez sur le symbole "flèches entourant"

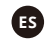

Dentro del menú de la aplicación Twinkly, abre "Devices" y toca el símbolo "flechas circulares"

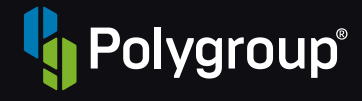

Polygroup® Trading Limited Unit 606, 6th Floor, Fairmont House, No.8 Cotton Tree Drive, Central, Hong Kong

To know more about your twinkly and its other cool features, please visit:

Pour en savoir plus sur votre twinkly et ses autres fonctionnalités intéressantes, veuillez visiter:

Para saber más acerca de su Twinkly y sus otras características geniales, visite:

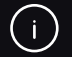

http://twinkly.com